# FeatureSettings

Settings Documentation

#### $\pmb{\times}$

Clicking the **Features** icon on the **Admin Panel** (see TikiAdminSettings ) takes you to the **Administration** screen, where you can enable or disable Tiki features. Thus, you can tailor Tiki to your specific needs without configuring the entire application. Indeed, the default installation of Tiki enables very few features.

When you disable a feature all the screens and modules related to the feature will produce an error screen if accessed.

TikiFeatures provides short descriptions of the main Tiki features. Follow the links below for additional documentation on each of the features you can enable or disable from this screen. In addition, while viewing the *Administration* screen, you may click any term for help!

# Tiki sections and features

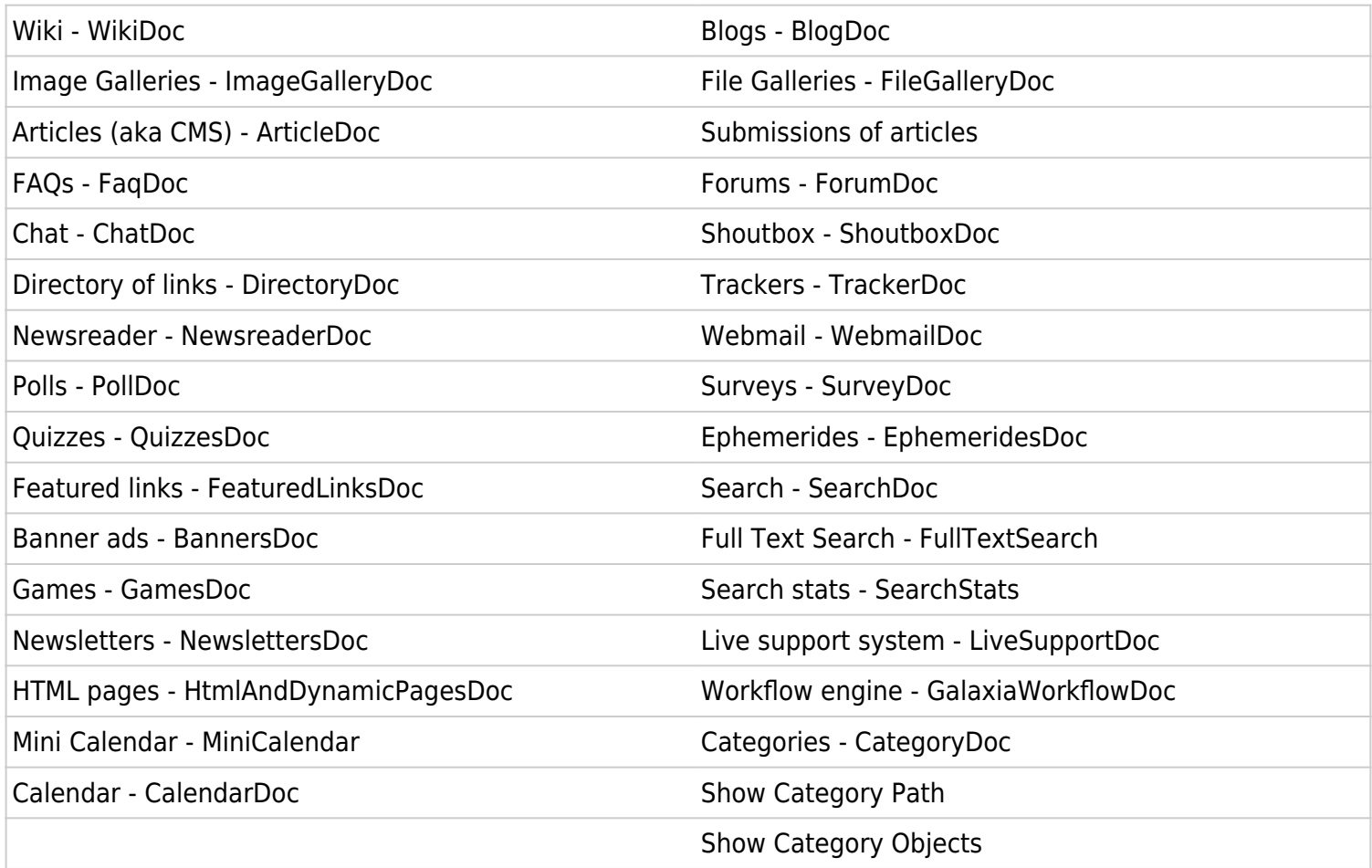

## Content Features

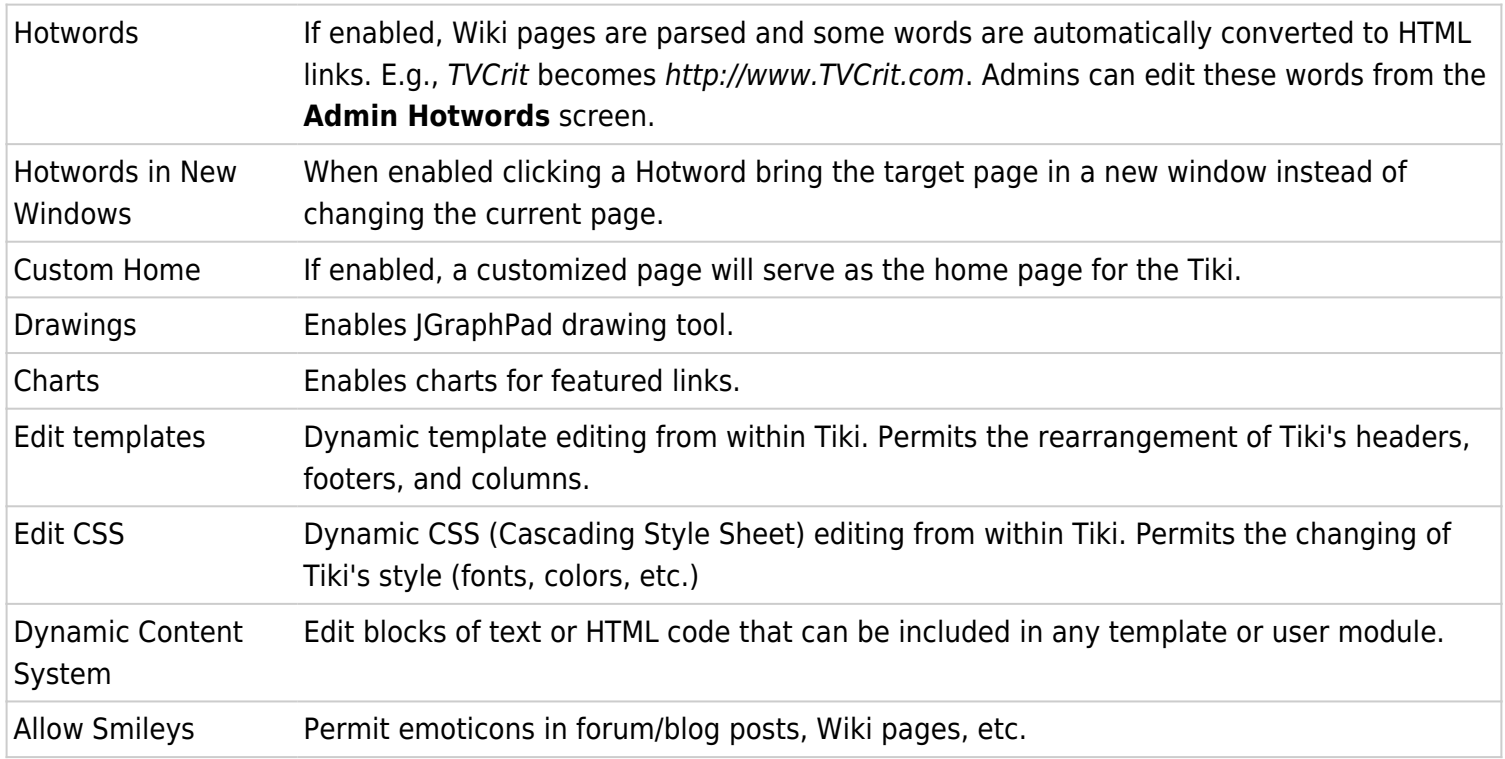

# Administration Features

 $\pmb{\times}$ 

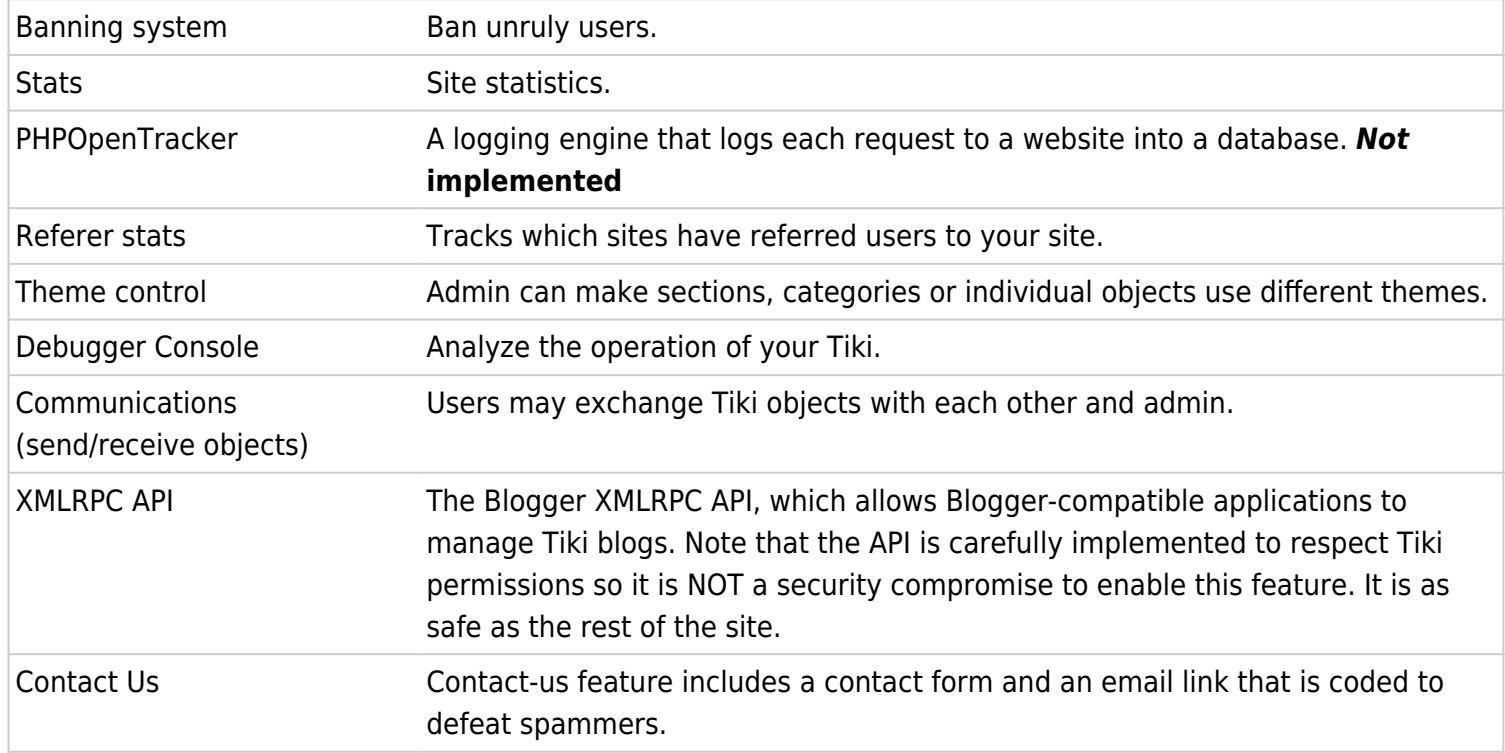

# User Features

### $\pmb{\times}$

Those settings apply only to registered users. User Preferences Screen A screen where users can set up their preferences--for example, their themes. User Bookmarks Users get a personal hyperlink directory.

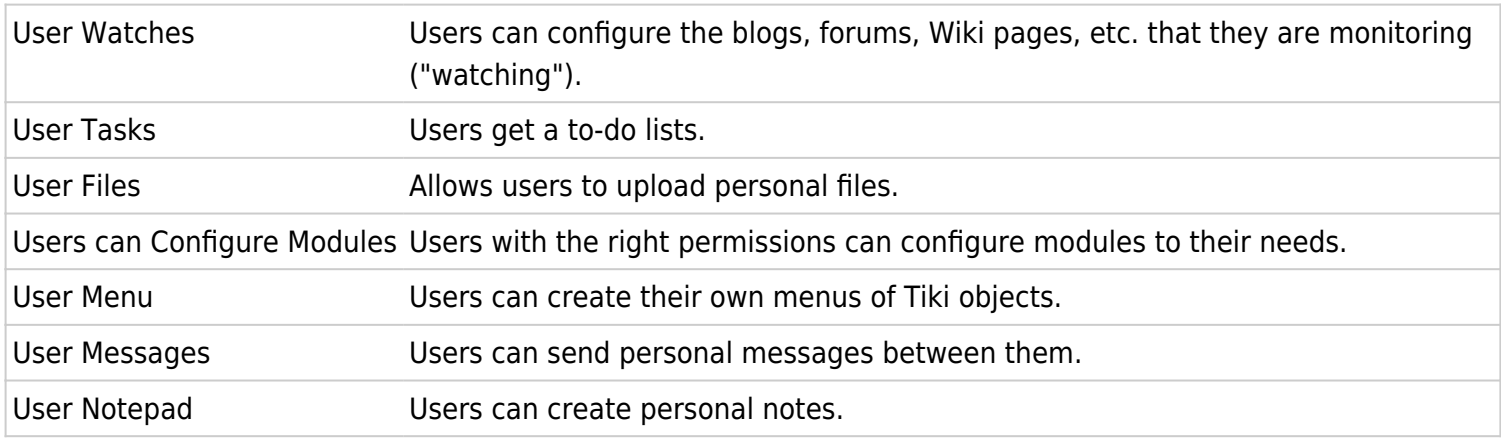

## General Layout options

This part of the features section can be used to control the look and feel (layout) of your Tiki site. Basically, you can enable/disable the columns, the top bar (where the Tiki version is indicated) and the footer. If you want a 1 column layout without changing anything in the code, this is the way to go.

 $\pmb{\times}$ 

Some users ask if there's a need to display the copyright message for Tiki. The answer is a clear NO. You can use Tiki for whatever you want and you can customize it to look exactly as you want.

Note that you may want to enable the **Layout per section** option. When this is enabled the page layout can be indivdually configured for different Tiki sections. For example, you may want to remove the right column only in the forums. If so, enable the **layout per section** option and use the **admin layout** screen to select individual layouts for sections. (Access the **admin layout** screen by clicking the **Admin layout per section** link.)

## Layout-per-section Options

You can select an individual layout for the following sections:

#### $[+]$

Remember to click the **Update** button when you've made changes.

TikiTeam

UserPagejbutler **[WhiteBoy](https://tiki.org/UserPagecbarbry)**